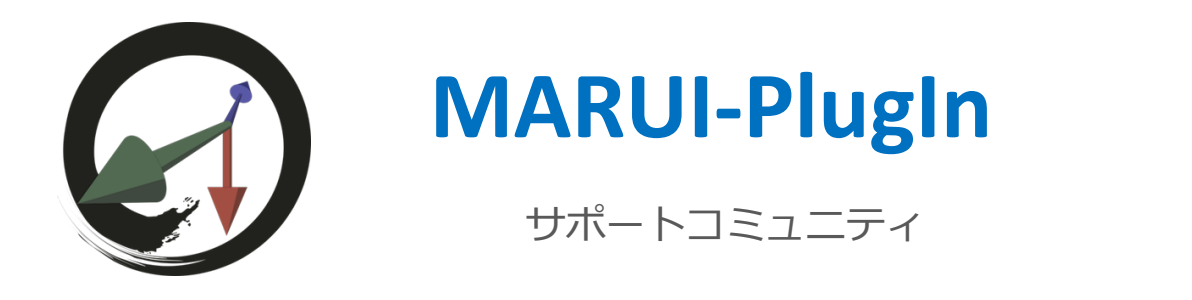

# **ナビゲーション**

ナビゲーション(ロコモーションとも呼ばれる)は、体を物理的に動かすことなく VR 内を移動する⽅法です。 これは Maya シーンの編集ではなく、ユーザーの視点とシーンが変更されるだけです。

MARUI では3種類のナビゲーションを用意しており、さらに2つの機能オプションがあります。 MARUI の設定メニューから操作しやすいナビゲーションタイプを選択してください。 各ボタンは、「ナビゲーションボタン](コントローラーの [グリップ] または [ショルダー] ボタン) を押し続け ることで機能します。

#### **Grabbing-the-air モード**

このナビゲーションモードでは、宇宙飛行士が無重力空間で移動するように、VR 環境内で移動することができ ます。 このモードは、単一のオブジェクトに対しても非常に直感的な作業が可能です。 あなた⾃⾝が動き回る代わりに、オブジェクトを掴み⾃在に動かすような感覚です。 両⽅のコントローラーの [ナビゲーションボタン] を同時に押すと、シーンのスケールを変えることができ、あ る一部分にフォーカスしたり、ズームアウトして全体を表示したりすることができます。 オブジェクトとの距離が遠く、手が届かない場合は、両方のコントローラーを近づけるように動かし「ズームア ウト」し、オブジェクトが⼿元に来るまで引き、再度ズームインしてください。

#### **Joystick-style モード**

このナビゲーションモードでは、ジョイスティック感覚でコントローラーを操作できます。 前方に押すと前方に移動し、後方に押すと後方に移動します。 コントローラーを左右に捻ることで回転させることもできます。 通常、このナビゲーションモードでは、シーン内での目線の高さは変わりませんが、コントローラーの [Shift] ボタンを押し続けることで、上下に移動することもできます。 Grabbing-the-air ナビゲーションと同様に、両方のコントローラーを同時に使用すると、シーンが表示されるス ケールを変更することができます。

### **Mouse-style モード**

Mava 本来のナビゲーションは、マウスを使用して任意のオブジェクトの周りにカメラを回します。

Maya 本来の操作を好む場合は、設定で「Maya-mouse-style」ナビゲーションを選択してください。

このモードを有効にすると、[ナビゲーション] ボタンを押すことで、任意のオブジェクトの周りをユーザーが回 ることができます。

コントローラーの [Shift] キーを押したままで左右に動かすと、Maya でのマウスの中央ボタンや Alt-Key の機能 のように、視点を横方向に移動できます。

両⽅のコントローラーの [ナビゲーション] ボタンを同時に押しながらコントローラー間の距離を変えること で、シーン表示を拡大/縮小できます。

両方のコントローラーの [シフト] ボタンを押したまま手を近づける/遠ざけると、選択したオブジェクトとの距 離を変更できます。

# **ナビゲーション オプション**

MARUI 設定メニューから、ナビゲーションに関する追加オプションを選択することができます。 これらのオプションは、3 つ全てのナビゲーションモードで機能します。

## **Lock up-axis 機能**

このオプションを有効にすると、VR 空間の天井の方向が、現実空間の天井の向きと常に一致した状態になりま す。

## **Lock rotation 機能**

このオプションを有効にすると、VR空間のシーン方向を固定できます。